© Hewlett-Packard Development Company, L.P., 2011.

Приведенная в этом документе информация может быть изменена без уведомления. Гарантийные обязательства для продуктов и услуг HP приведены только в условиях гарантии, прилагаемых к каждому продукту и услуге. Никакие содержащиеся здесь сведения не могут рассматриваться как дополнение к этим условиям гарантии. Компания HP не несет ответственности за технические или редакторские ошибки и упущения в данном документе.

**ПРИМЕЧАНИЕ.** Если индикатор сенсорной панели светится желтым светом, сенсорная панель выключена.

Издание 1-е, май 2011

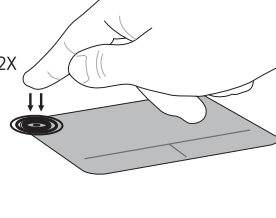

651675-251

Чтобы выключить или включить сенсорную панель, быстро дважды коснитесь индикатора сенсорной панели.

## Ограниченная гарантия

Условия применимой ограниченной гарантии HP доступны в электронных руководствах на компьютере и/или на прилагаемом компакт-диске или диске DVD. Для некоторых стран и регионов компания HP может включать в комплект поставки печатный экземпляр ограниченной гарантии HP. Если печатный экземпляр гарантии не предоставляется, для его заказа можно использовать веб-страницу http://www.hp.com/go/orderdocuments или написать по одному из следующих адресов.

#### Северная Америка:

Hewlett-Packard, MS POD, 11311 Chinden Blvd, Boise, ID 83714, USA

#### Европа, Ближний Восток и Африка:

Hewlett-Packard, POD, Via G. Di Vittorio, 9, 20063, Cernusco s/Naviglio (MI), Italy

#### Азиатско-Тихоокеанский регион:

Hewlett-Packard, POD, P.O. Box 200, Alexandra Post Office, Singapore 911507

Укажите номер продукта, срок действия гарантии (указан на наклейке с серийным номером), свое имя и почтовый адрес.

## Ресурсы для устранения неполадок

**ПРИМЕЧАНИЕ.** Батарея установлена в отсек для батареи изготовителем.

> Если с компьютером возникли проблемы, см. главу «Служба поддержки» в руководстве *Приступая к работе*. Более подробную информацию о возможностях устройства см. в электронных руководствах пользователя. Для этого выберите Пуск  $\Box$ , Справка и поддержка, Руководства пользователя. Для просмотра этих и других важных сведений в центре справки и поддержки подключение к Интернету не требуется.

ОСТОРОЖНО! Чтобы снизить риск получения травмы, прочтите *Руководство по безопасной и комфортной работе*, которое входит в комплект поставки и доступно по адресу: www.hp.com/ergo.

# Сведения об обслуживании

Очищайте экран, сенсорную панель и клавиатуру мягкой влажной тканью без ворса в соответствии с правилами регулярного ухода, которые содержит руководство *Приступая к работе*. Для доступа к этому руководству выберите Пуск , Справка и поддержка, Руководства пользователя.

## Использование программного обеспечения

Установка, копирование, загрузка или иное использование любого программного продукта, предустановленного на этом компьютере, означает согласие с условиями лицензионного соглашения HP. Если вы не принимаете условия этого соглашения, единственным способом защиты ваших прав является возврат всего неиспользованного продукта (оборудования и программного обеспечения) в течение 14 дней с возмещением уплаченной суммы в соответствии с правилами возврата в организации, в которой был приобретен продукт.

Для получения дополнительной информации или возмещения полной стоимости компьютера обращайтесь к продавцу.

## Содержимое упаковки

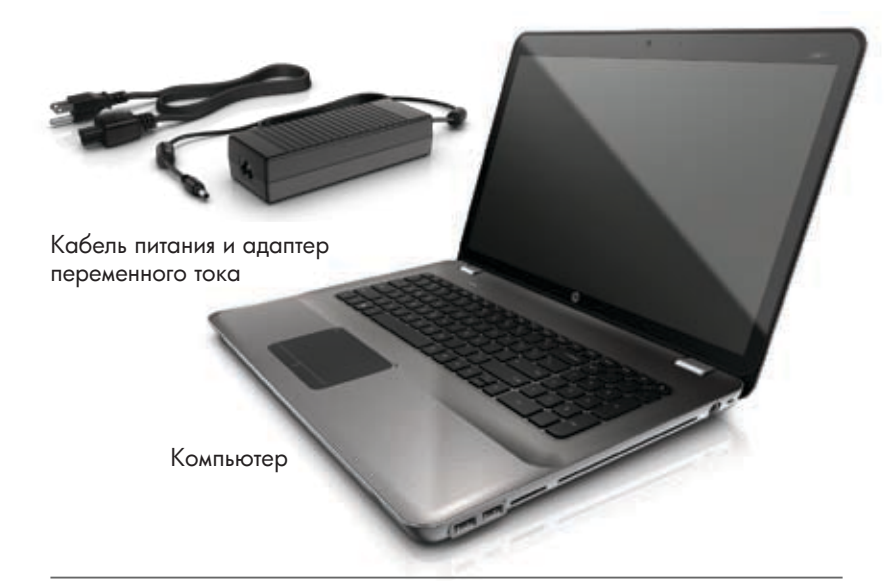

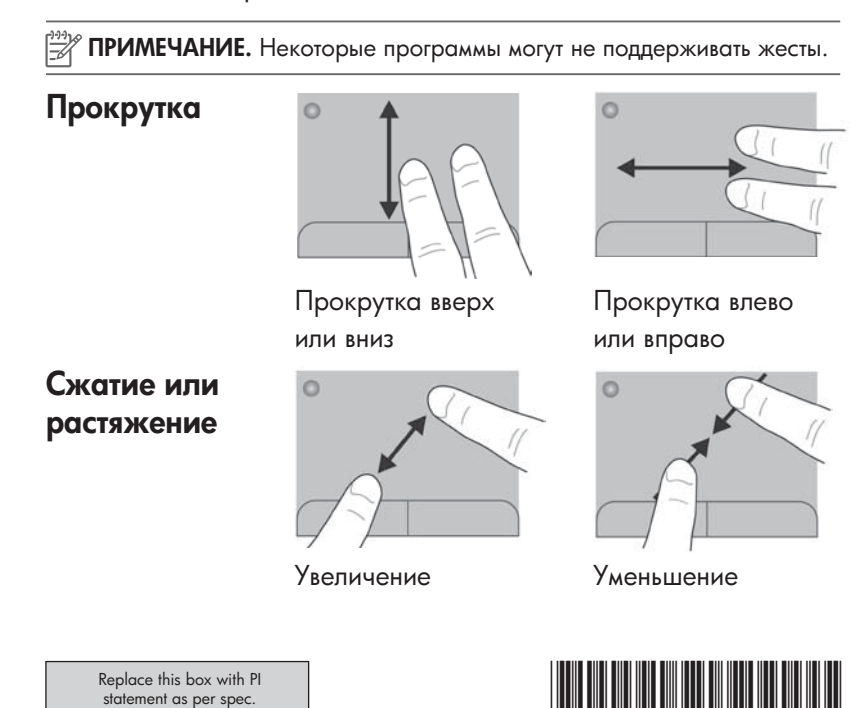

ОСТОРОЖНО! Чтобы снизить риск поражения электрическим током или повреждения оборудования, соблюдайте следующие правила.

- Подключайте кабель питания к электрической розетке, расположенной в легкодоступном месте.
- Для отключения питания компьютера отсоединяйте кабель питания от розетки, а не от компьютера.
- Если кабель питания имеет трехконтактную вилку, подключайте его к заземленной трехконтактной розетке. Не отключайте заземляющий контакт вилки кабеля питания, например при использовании двухконтактного адаптера. Заземление является важным условием безопасной эксплуатации.

Для получения дополнительной информации о безопасности и соответствии нормам, а также об утилизации батареи см. *Уведомления о соответствии нормам, требованиям к безопасности и охране окружающей среды*. Выберите Пуск, Справка и поддержка, Руководства пользователя либо см. на диске *User Guides* (Руководства пользователя), который прилагается к некоторым моделям.

ОСТОРОЖНО! Во избежание возможных ожогов или перегрева компьютера при работе не кладите компьютер на колени и не закрывайте вентиляционные отверстия. Используйте компьютер только на твердой ровной поверхности. Не допускайте перекрытия воздушного потока жесткими поверхностями, такими как корпус стоящего рядом принтера, или мягкими предметами, такими как подушки, ковры с длинным ворсом или предметы одежды. Кроме того, во время работы не допускайте контакта адаптера переменного тока с кожей или мягкими поверхностями, такими как подушки, ковры с длинным ворсом или предметы одежды. Компьютер и адаптер питания удовлетворяют требованиям к допустимой для пользователей температуре поверхности, определенным международным стандартом безопасности оборудования, используемого в сфере информационных технологий (IEC 60950).

ОСТОРОЖНО! Чтобы снизить риск получения травмы, ознакомьтесь с информацией в документе *Руководство по безопасной и комфортной работе*, который доступен с электронными руководствами. В этом руководстве описывается, как правильно разместить компьютер и организовать рабочее место, указаны меры по защите здоровья и правила работы с компьютером. *Руководство по безопасной и комфортной работе* также содержит важные сведения по технике безопасности при работе с электрическими и механическими устройствами. *Руководство по безопасной и комфортной работе* также доступно на веб-сайте по адресу: http://www.hp.com/ergo.

# Жесты сенсорной панели

Жесты сенсорной панели обеспечивают простую и удобную работу с изображениями и страницами текста. Чтобы активировать эти жесты, слегка коснитесь одновременно двумя пальцами сенсорной панели.

### Выключение и включение сенсорной панели

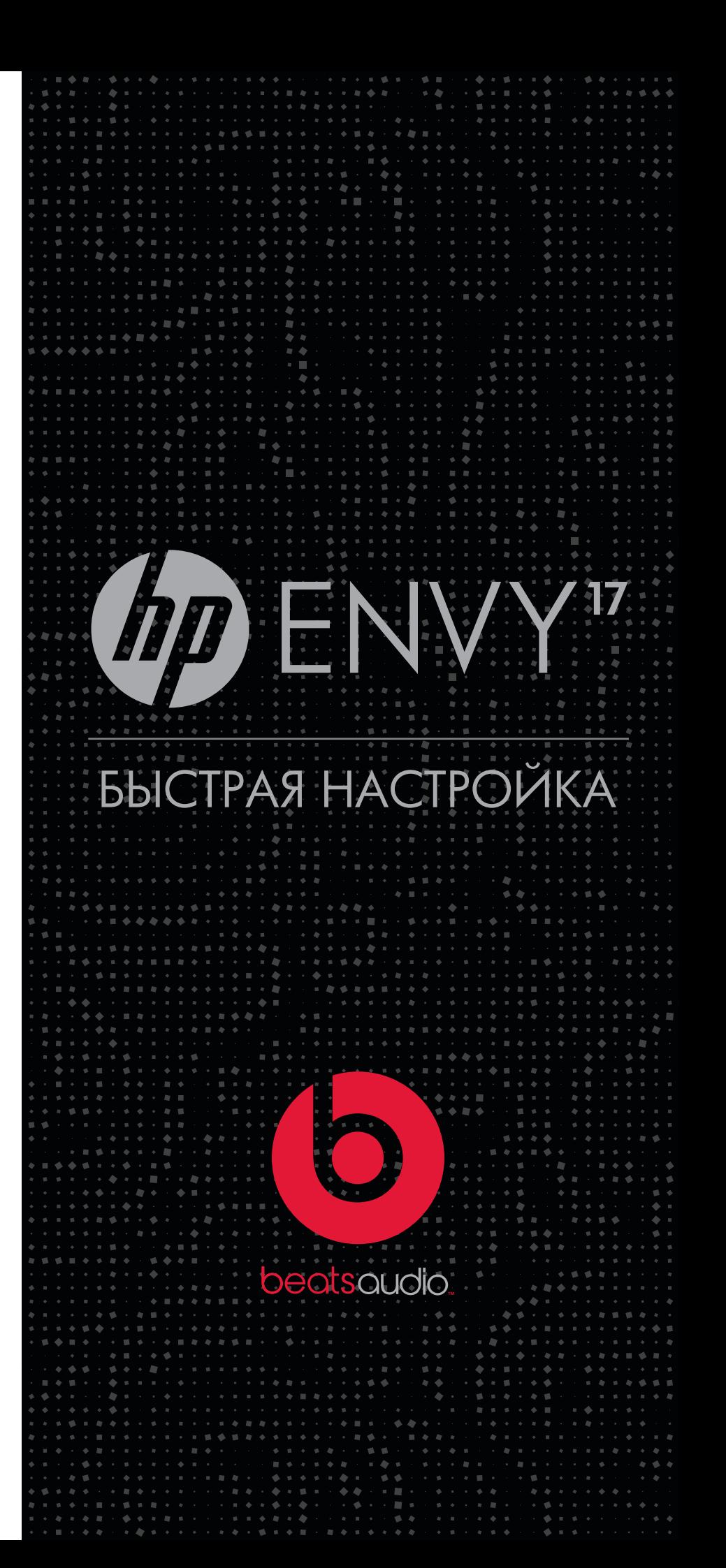

# НАЧАЛО РАБОТЫ

Чтобы выключить компьютер, сохраните работу, закройте все программы и выберите Пуск (.), Завершение работы.

Дополнительные сведения о компьютере см. в руководстве *Приступая к работе*.

Подключите компьютер к внешнему источнику питания для полной зарядки предустановленной батареи, пока индикатор батареи не будет светиться белым светом. 1

**beats** audio. обеспечивает профессиональное воспроизведение музыки.

Нажмите кнопку питания и следуйте инструкциям на экране. 2

> Для доступа к руководству *Приступая к работе* и получения более подробных сведений о возможностях компьютера и средствах поддержки выберите Пуск (.), Справка и поддержка, Руководства пользователя.

3

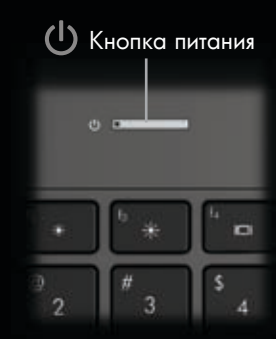

#### Услышьте то, чего раньше не слышали

Непревзойденное качество звука. Использование профессиональных компонентов обеспечивает лучшее в своем классе воспроизведение звука.

Удобная настройка. Благодаря тесному сотрудничеству компании HP с известными артистами и музыкальными продюсерами в процессе создания динамических цифровых аудиопрофилей удалось достичь непревзойденного качества звука. Нажмите fn+b, чтобы почувствовать разницу между профилями Beats Audio.

 ПРИМЕЧАНИЕ. Цвет, характеристики и аксессуары компьютера могут отличаться.  $\mathbb{B}$ 

\*ПРИМЕЧАНИЕ. Beats Audio - это расширенный аудиопрофиль, который включен изготовителем по умолчанию и обеспечивает чистый звук, глубокий бас и контроль низких частот.

Высокая производительность наушников. Оцените богатство высоких частот и глубину басов при использовании дополнительных внешних наушников. Дискретный усилитель наушников Beats Audio обеспечивает глубокий и чистый звук, обычно доступный только при использовании профессиональных аудиокомпонентов.

> Наушники Beats™ Solo™ от компании Monster® с функцией ControlTalk™

#### Дополнительные достоинства динамиков.

Вставные наушники высокого разрешения Beats™ Tour™

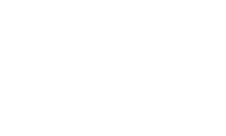

Контролируемое и точное воспроизведение благодаря мощному и энергичному звучанию. Усиленные высокие частоты гармонично сочетаются с глубокими мягкими басами низкочастотного динамика HP Triple Bass Reflex, что обеспечивает непревзойденное качество звука.

Страница вперед/назад

Гнездо для цифровых карт памяти

Порты USB (2)

Веб-камера Индикатор веб-камеры

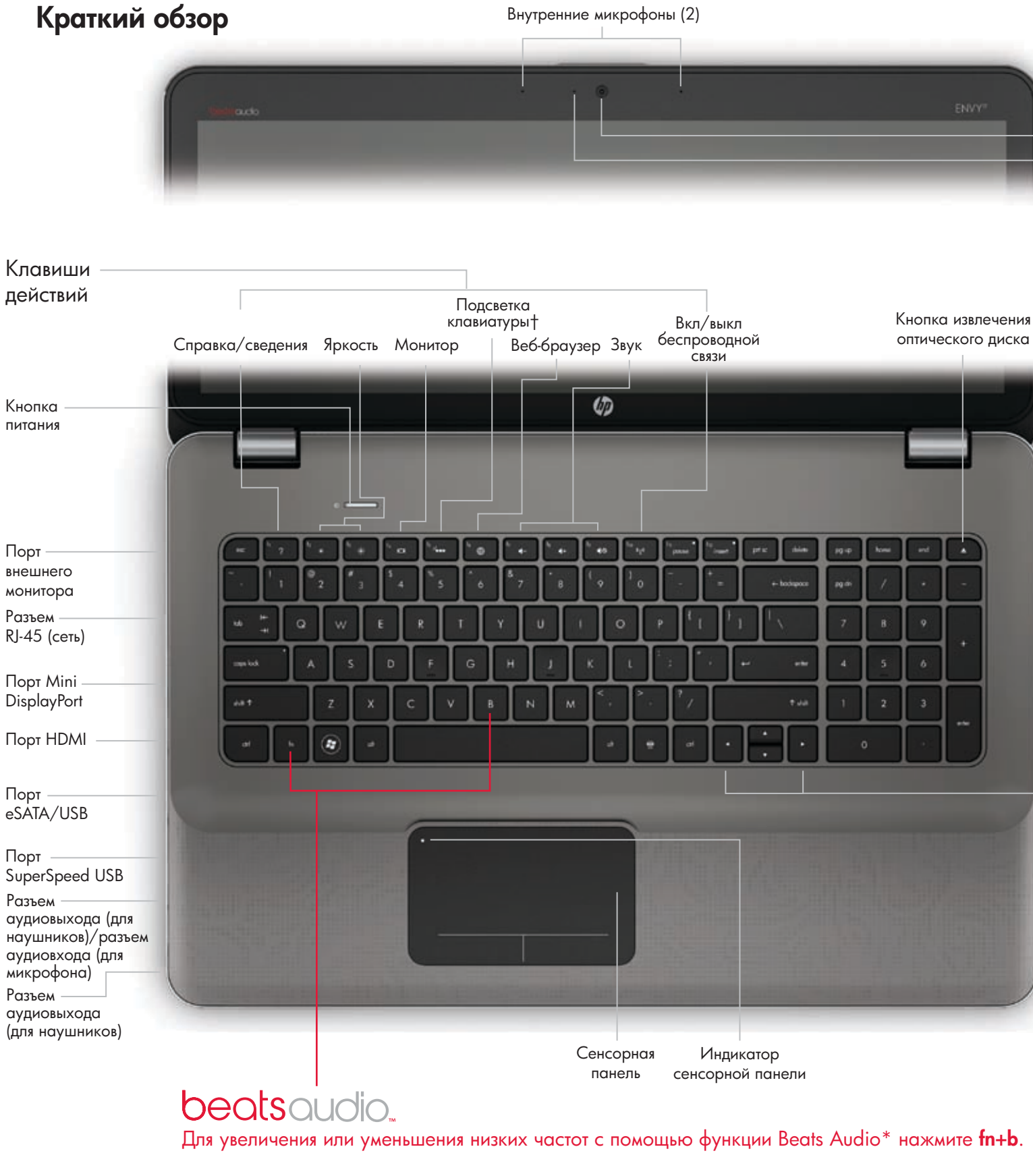

†ПРИМЕЧАНИЕ. Подсветка клавиатуры включена изготовителем. Чтобы продлить время работы от батареи, выключите подсветку клавиатуры.

<sup>1</sup>> ‡ВНИМАНИЕ. Не вставляйте в дисковод оптические диски диаметром 8 см. Это может привести к повреждению компьютера.

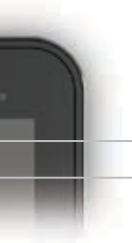

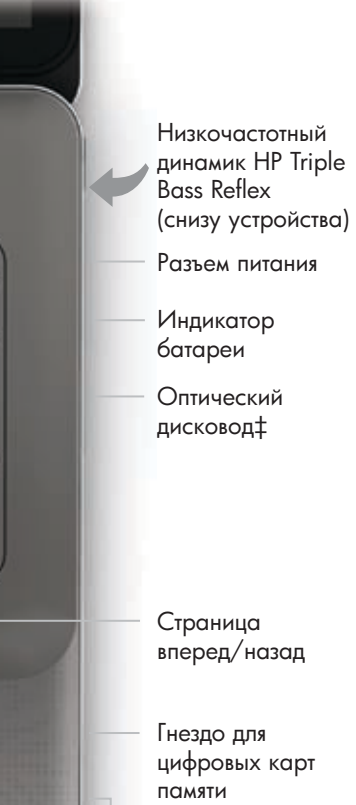

#### Дополнительные аксессуары Наушники Beats от Dr. Dre

*В наушниках Beats™ люди услышат музыку такой, какой ее слышат музыканты, и будут слушать ее так, как надо как это делаю я.*

— Dr. Dre™

ПРИМЕЧАНИЕ. Аксессуары Beats приобретаются отдельно и могут отличаться. Некоторые аксессуары могут быть недоступны в отдельных странах и регионах. Дополнительные сведения об аксессуарах см. по адресу: http://www.hp.com.

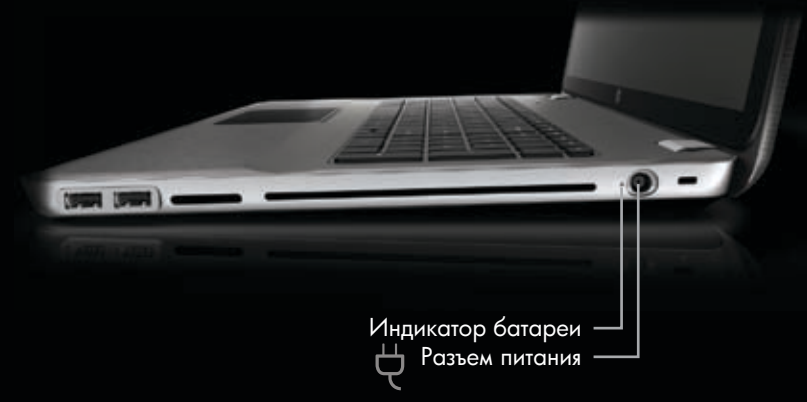